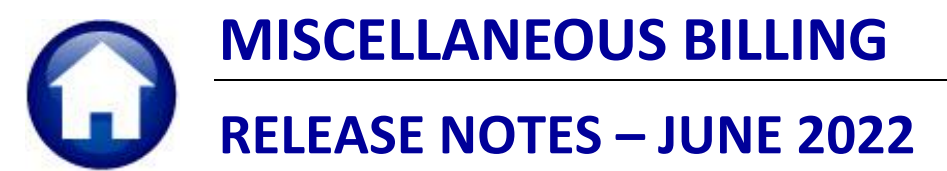

This document explains new product enhancements added to the **ADMINS** Unified Community for Windows **MISCELLANEOUS BILLING** system.

### **CONTENTS**

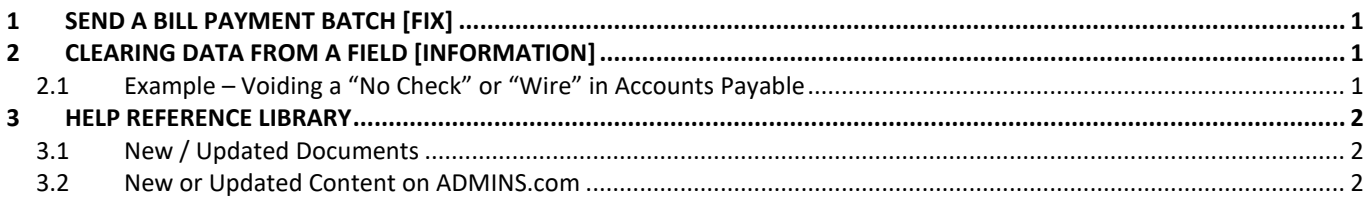

## **1 SEND A BILL PAYMENT BATCH [Fix]**

**System User Menu User Profile [7 Misc Billing]**

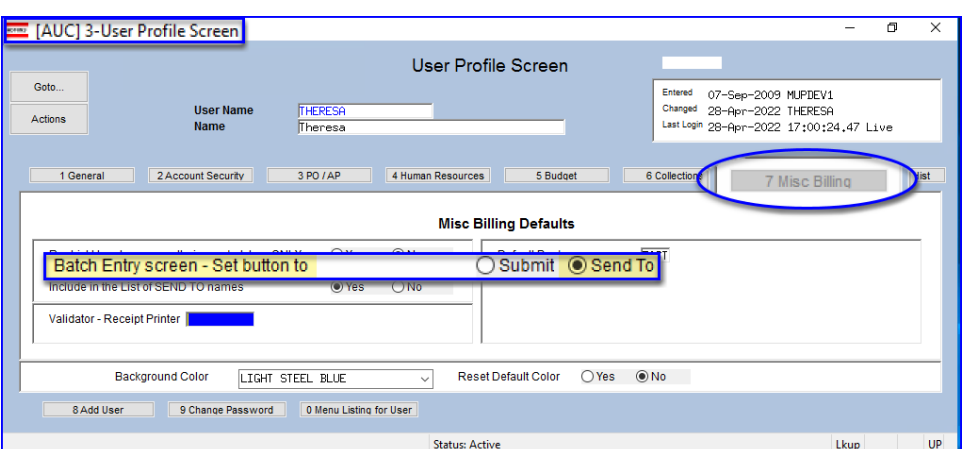

**Figure 1 The Batch Entry screen button can be set to Submit or Send to**

If the **User Profile [7 Misc Blling] Tab** was set to **Send To** as the default instead of **Submit** for a batch, and the user clicked on the **[Send To]** button on the batch payment screen, it abnormally terminated. **ADMINS** corrected this on the site reporting the issue in April and it is included here to document the change.

[ADM-AUC-MB-139]

## **2 CLEARING DATA FROM A FIELD [Information]**

**When removing data in a field use {Spacebar} | {Enter} to clear the field.**

## **2.1 Example – Voiding a "No Check" or "Wire" in Accounts Payable**

Users report being unable to remove data that exists on a screen. For example, processing a **"No Check"** or **"Wire"** in Accounts Payable stamps the cleared date on the record when it is disbursed. To void a **"No Check"**, or **"Wire"**, the "Cleared Date" for the transaction must be blank.

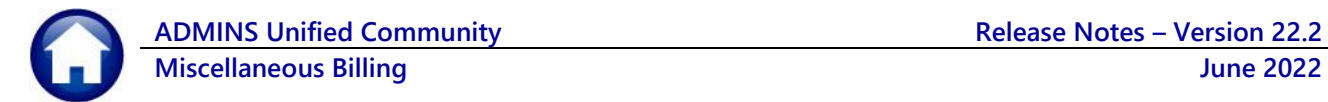

In the example, the "No Check" #4000693 is to be voided. Go to:

### **Bank Account Management**  $Qoto$ Bank: Eest Actions **BANK** Last Ck# 0329346 View **Restrict View to Check Date** TESTING FOR TOC TDOS All Checks From To ⊃<br>⊃Outstanding Checks 3 Listing 4 Clear Checks<br>5 To Bank ● Cleared Checks<br>● Cleared Checks 00000-0000 Warrant|Payable To<br>005831 AFL-CIO AFSCME LOCAL 747<br>005831 AFLAC- DIS/DENTAL GA Statı Amount<br>20,00 Voide 1 Check<br>4000210  $15 -$ Nov $-2015$ No Chec Issued 6 View Detail  $63.57$ Issue  $-0$ ct  $-2018$ The system has automatically supplied a cleared date. To erase the  $-0$ ct $-2018$  $2 - 0$ ct $-2018$ date, position the cursor in the field and press {Spacebar} | {Enter}  $12 - 0$ ct-2018  $\overline{0}$ ct Wire Tr 005830 TOWN OF BELL-GROUP INS CL 22-0ct-2018 v-2018 |No Chec |005831 |AFL-CIO AFSCME LOCAL 747<br>v-2018 |No Chec |005831 |AFLAC- DIS/DENTAL GA 20,00 22-0ct-2018 1000210 1<br>1000211 1 Issued<br>Issued  $\frac{20100}{63.57}$  $-0$ ct-2018  $2 - 0$ ct-2018 4000213 15-Nov-2018 No Chec 005831 GREAT-WEST RETIREM SVC-WELLS<br>9001797 15-Nov-2018 Wire Tr 005831 MUTUAL OF OMAHA CO 123.00 Issued 6 View De

**Accounts Payable Bank Reconciliation Bank Account Management – By Check Date**

While this example used the Accounts Payable cleared date, this works on most fields in the AUC system.

[ADM-AUC-SY-8242]

# **3 Help Reference Library**

Added the following new or updated documents to the Help Reference Library and content to **ADMINS**.com:

### **3.1 New / Updated Documents**

**Filling Community Community Community Community Community Community Community Community Community Community Community Community Community Community Community Community Community Community Community Community Community Com** 

## **3.2 New or Updated Content on ADMINS.com**

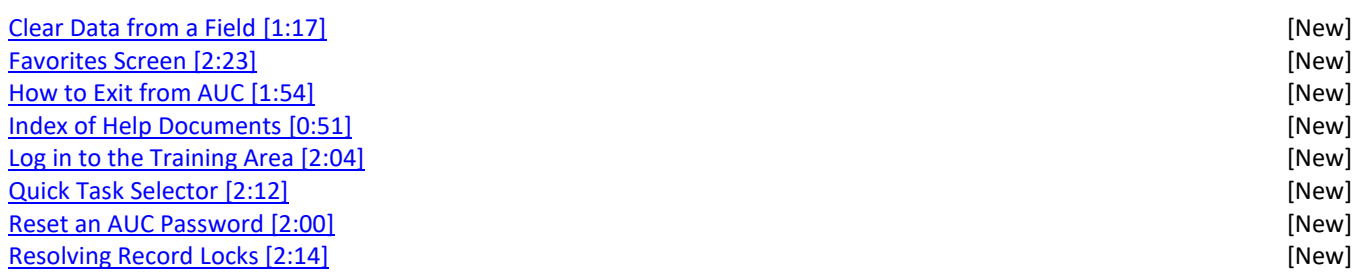